# **MÓDULO DE RENDICIONES WEB DEL SISTEMA NACIONAL DE BOMBEROS VOLUNTARIOS**

# **DOCUMENTO FUNCIONAL**

# 1. Introducción

El presente documento tiene por objeto describir funcionalmente las características técnicas del **"MÓDULO DE RENDICIONES WEB DEL SISTEMA NACIONAL DE BOMBEROS VOLUNTARIOS",** el cual es accesible a través del siguiente link: https://bbvv.minseg.gob.ar.

El módulo permitirá a las Entidades Bomberiles cargar toda la información y documentación de gastos correspondientes al subsidio nacional previsto en la Ley N° 25.054, así como facilitar las tareas de control y supervisión por parte de las áreas competentes del MINISTERIO DE SEGURIDAD DE LA NACIÓN.

Esta herramienta brindará soluciones a la carga de las rendiciones de subsidios por parte de las entidades de Bomberos Voluntarios de primer, segundo y tercer grado (Asociaciones, Federaciones, Consejo Nacional y Academia Nacional). La misma funciona como una "ventanilla digital", con las funcionalidades necesarias para la confección de una rendición digital de subsidios a bomberos voluntarios.

Este documento funcional describirá las características del Módulo, la gestión de usuarios, roles y perfiles, el ciclo de vida de una rendición y su interacción con el Módulo de Trámites a Distancia (TAD).

#### **1.1 OBJETIVOS**.

Son objetivos de implementación del Módulo de Rendiciones WEB del Sistema Nacional de Bomberos Voluntarios:

- ✓ Facilitar a las ASOCIACIONES DE BOMBEROS VOLUNTARIOS la tarea de rendición de cuentas digital de los fondos transferidos por el MINISTERIO DE SEGURIDAD, unificando criterios y estandarizando el procedimiento.
- ✓ Sustituir la rendición en formato papel, disminuyendo la carga administrativa para las entidades bomberiles y los equipos de control.
- $\checkmark$  Reducir los motivos de rechazo u objeción de comprobantes y documentación respaldatoria, por medio de la automatización de cálculos y generación automatizada de planillas obligatorias a través del sistema.
- ✓ Asegurar la veracidad de la información, validando en tiempo real con los servicios de AFIP todos los comprobantes habilitados por este ente oficial.
- ✓ Permitir a las Entidades Bomberiles presentar sus rendiciones de cuenta en forma clara, transparente y homogénea.

- $\checkmark$  Registrar los comprobantes de gastos incurridos por parte de las entidades de bomberos voluntarios.
- ✓ Facilitar la revisión de las rendiciones de cuentas y su corrección.
- $\checkmark$  Reducir el rechazo de rendiciones y acelerar los tiempos de carga y control de las mismas.

#### **1.2 ENCUADRE LEGAL**

- Ley N° 24.156 de "Administración Financiera y de los Sistemas de Control del Sector Público Nacional".
- Decreto N° 1344/2007 Reglamentario de la Ley N° 24.156.
- Ley N° 25.054 y sus modificatorias "Sistema Nacional de Bomberos Voluntarios.
- Decreto N° 782/2019.
- Resolución N° 420/2003 del entonces Ministerio de Justicia, Seguridad y Derechos Humanos.
- Resolución N° 871/2016 del Ministerio de Seguridad y su modificatoria, o la que en el futuro la reemplace.

#### **1.3 GLOSARIO**

Definición de los distintos componentes y/o acciones del sistema.

• **Resolución (RESO):** Las resoluciones que figuren dentro del sistema servirán para confirmar que el Estado Nacional otorgó un determinado subsidio a alguna entidad del Sistema bomberil.

Una RESO puede contener varias asignaciones y entes beneficiarios.

Cada uno de ellos estará claramente identificado por el número de artículo.

Ej: La RESO N° 216/2019 puede incluir en su texto un pago de 500.000 ARS para todos los cuarteles según el Art. 4 y otro de 234.000 ARS según el Art. 8. También puede indicar distintos montos en un mismo artículo.

A los fines de identificar cada pago dentro del sistema, deberemos utilizar el número de RESO y de Artículo, entes incluidos y los importes asignados.

• **Subsidio (SUB):** Ayuda económica que una entidad recibe de un organismo oficial. En este caso constituye la transferencia de fondos, autorizada por RESO para una Asociación, Federación y/o el Consejo Nacional de Bomberos.

Los beneficiarios cuentan con un plazo determinado para utilizar el dinero y rendirlo a través de una RENDICIÓN formal. El dinero que no hayan utilizado de ese subsidio debe ser devuelto al Estado Nacional, generando un ticket VEP.

- **Rendición de Cuentas (RN):** La rendición de cuentas es la obligación de presentar documentación o información financiera o económica que justifique la utilización de los fondos transferidos para los fines autorizados. La misma se rige por los lineamientos establecidos en el Manual de Rendiciónvigente.
- **Archivo de Rendición (ARN):** Será el proceso de rendición de cada entidad beneficiaria dentro del sistema. Los usuarios que representen a cada Ente beneficiario del subsidio, abrirán un ARN en el cual ingresarán la información y documentación que refleje el uso de los fondos transferidos por un determinado SUB. Ingresarán facturas, tickets, declaraciones juradas, certificados de calidad, títulos o cualquier tipo de comprobante que valide gastos conforme los rubros autorizados en la RESO.

Cada ARN será anual, pudiendo existir varios durante un mismo año calendario, según cantidad de subsidios recibidos. El ARN de cada entidad será obligatoriamente vinculado dentro del Módulo con el Número de Expediente Electrónico correspondiente dentro de la plataforma GDE.

• **Equipo de Control (EDC):** Son los usuarios que hacen el primer control de las Rendiciones Presentadas. Forman parte de la Dirección de Bomberos Voluntarios y elaboran un informe técnico evaluando cada Rendición Presentada.

Incluye Controladores y Supervisor/a. El Equipo de Control controlará la rendición y podrá adjuntar documentación, si fuese necesario.

• **Dirección General de Administración (DGA):** Realiza el control numérico contable de cada Rendición Presentada.

Este es el segundo control. Cualquiera sea el resultado de su análisis, la Rendición Presentada volverá al EDC.

- **Rubros:** Corresponde a la clasificación de gastos a rendir. Los gastos a rendir deben ser identificados según los rubros definidos por la normativa vigente.
- **Rendición de Cuentas Observada (RNOBS**): Rendición de Cuentas que presenta deficiencias, anomalías o inconsistencias que deben ser subsanadas por la Asociación, Federación o Consejo Nacional de Bomberos.

# 2. Características del módulo

#### 2.1 Características generales

- Integrable en la red y sistemas informáticos del Ministerio de Seguridad.
- Capacidad para consumir información desde otros servicios web (por ejemplo, la Administración Federal de Ingresos Públicos).
- Entorno web (accesible desde el link: https://bbvv.minseg.gob.ar).
- Gestión de usuarios de las entidades bomberiles.
- Vinculación administrativa con el sistema GDE.
- Registro Log de Auditoría.
- Permite la rendición e identificación por Resolución y artículo de la misma.
- Carga de rendición (a cargo del ente bomberil) y Control de rendiciones (a cargo de la Dirección de Bomberos Voluntarios y Dirección General de Administración) integrado en un único sistema.
- Control de facturas por totales entre distintos subsidios otorgados por la autoridad de aplicación de la ley 25.054.Se incluirá, Número y Año de Resolución, Artículo, Entidad, Fecha, CUIT y Monto Asignado. El módulo admitirá pagos parciales.

#### 2.2 Características de la carga de Rendición

- Posibilitará que una misma factura sea declarada en varios rubros con control de total, generando una base de datos de facturas rendidas.
- Emitirá Resumen por rubro y general, conforme la normativa vigente
- Facilitará el Ingreso de documentación escaneada (Facturas, Actas aprobación, documentos varios).
- Admitirá la generación de archivo de rendición comprimido (formato .zip).

#### 2.3 Características de la carga de comprobantes

- La entidad podrá crear un Archivo de Rendición (ARN) por Resolución y Artículo seleccionado.
- En el listado de rubros se visualizarán sólo los permitidos para ese subsidio, artículo y tipo de ente.

- Los tipos de facturas a cargar surgirán de un listado que será administrado por la DBV o quien se designe.
- Los totales a rendir serán los que deben tomarse en cuenta para que el sistema calcule los gastos por rubro.
- Según el tipo de gasto y rubro, será necesario adjuntar los documentos adicionales que deben presentarse. Estos podrán ser por Factura y por Rubro.

### 2.4 Características del Control de las rendiciones de cuenta presentadas

- Incorporación de dictámenes en GDE por autoridades competentes en el Módulo.
- Vinculación del expediente administrativo GDE en el Módulo.
- Control de gastos por Rubros.
- Aprobación y rechazo de cada ítem o a nivel general.

# 3. Usuarios, Roles y perfiles

El sistema administrará usuarios por roles y perfiles y contará con dos tipos:

#### **A) Usuarios de Entrada de las entidades bomberiles.**

Cada Ente beneficiario deberá contar con un Operador.

Este usuario se ocupará de cargar toda la información sobre los fondos del Subsidio. Facturas, Tickets, Certificados, etc. Tendrá potestad de finalizar la rendición, enviándola a través del módulo para que sea controlada, y también recibirá un archivo comprimido de la rendición presentada.

Los Usuarios de Entrada que utilicen el Módulo de Bomberos deberán cargar el archivo PDF nominado "Carta de Presentación", que recibirán por correo electrónico al finalizar una rendición y presentarla a través de la plataforma Trámites A Distancia (TAD).

#### **B) Usuarios de Control de la Dirección de Bomberos Voluntarios y la Dirección General de Administración.**

Son los usuarios que se encargarán de controlar las rendiciones presentadas por las Asociaciones Bomberiles.

Respecto de los Usuarios de Control, el sistema contará con:

- o *Usuarios del equipo de control de rendiciones - EDC*: Agregarán observaciones a cada comprobante enviado. Este equipo realizará la revisión detallada de los comprobantes y anexos presentados. Además vinculará las ARN con el número de Expediente GDE.
	- Todas las observaciones que ellos realicen deberán generar dentro del sistema un informe de 1er Control de cada ARN, de forma automática.
	- Tendrán potestad de modificar estados correlativos de una rendición y adjuntar más documentación a una ARN en caso de poseerla. Todos los cambios que realicen quedarán reflejados en el log de auditoría.
	- Recibirán las alertas correspondientes a la rendición presentada y observarán los niveles de utilización por rubro y planilla resumen.
- o *Usuario Supervisor EDC:* Este usuario recibirá el informe de 1er control y, en caso de evaluar favorable la documentación presentada y las observaciones realizadas por el EDC, se procede a la firma del informe técnico-programático de la Dirección de Bomberos Voluntarios vía GDE y se adjunta al ARN. El archivo de rendición luego es remitido a la DGA
- o *Usuario Análisis DGA:* Este tipo de usuarios podrán revisar la rendición de forma similar al usuario de control de rendiciones. Todas las observaciones que tengan que marcar, serán listadas de forma tal de poder adjuntar posteriormente las mismas en un dictamen numérico contable emitido por el Sistema GDE.
- o *Usuario Firma Dictamen DGA:* Este tipo de usuario controla el dictamen o informe preliminar creado por el Usuario Análisis DGA. En caso de ser correcto, se genera el dictamen numérico contable de el/la directora/a General de Administración en el sistema GDE y se adjunta al ARN. Caso contrario, efectúa las modificaciones necesarias o devuelve el informe preliminar al usuario de análisis para su corrección.

# **4. Ciclo de vida de rendición**

Se establecen los siguientes estados de los ARN conforme a la normativa vigente:

❏ *En Plazo*: Una vez recibida la información de pagos realizados a los entes, se incorporan al módulo las novedades por Nro. De Resolución, artículo, Ente, Fecha de Pago y la rendición queda automáticamente en estado "EN

PLAZO". Además, el módulo calculará el plazo de ejecución del subsidio y la fecha de vencimiento de la presentación en función de los parámetros cargados para ese subsidio. El usuario de carga podrá enviar la rendición cuando la misma se encuentre en este estado.

- ❏ *No presentada*: Una vez que finalizan los días definidos para utilizar y rendir el dinero, la rendición pasa automáticamente al estado "NO PRESENTADA".A partir de esa fecha, el usuario de carga podrá enviar la rendición, pero ya habiendo recibido la notificación del motor de alertas sobre su atraso en las fechas.
- ❏ *Presentada:* Al finalizar la carga de gastos, automáticamente se enviará la rendición a la Dirección de Bomberos Voluntarios a través del módulo de rendiciones.

Una vez que hayan sucedido estas dos acciones, el cambio de estado de No Presentada a Presentada será automático.

- ❏ *Control Técnico*: Cuando la Rendición es controlada por el EDC de la Dirección de Bomberos Voluntarios
- ❏ *Supervisión técnica*: Cuando la Rendición es controlada por el usuario supervisor/a y se incorpora el dictamen de el/la directora/a de Bomberos Voluntarios
- ❏ *DGA - Análisis*: El equipo de analistas de la DGA elabora el dictamen con todas las observaciones numérico-contables que detecte dentro de la rendición.
- ❏ *DGA*  Firma Dictamen: Cuando la rendición es controlada por el Usuario Firma Dictamen DGA y se incorpora el dictamen del Director General de Administración.
- ❏ *Cierre de Control de Rendición:* Aquí el EDC determina si corresponde enviar la rendición a la firma de el/la directora/a de BBVV para su aprobación Final o A Intimar. Los cambios de estado serán manuales.
- ❏ *Firma de Cierre Dirección:* El Director de Bomberos Voluntarios firma la aprobación de la rendición vía GDE y se adjunta al ARN.

Una vez aprobada por la Dirección de BBVV, la rendición pasa es archivada dentro del sistema en forma automática.

- ❏ *A Intimar*: Este estado se mantendrá hasta que el EDC lo modifiqué manualmente a Intimado, una vez que realmente se haya realizado la intimación al ente para que corrija su rendición.
- ❏ *Intimado*: Las rendiciones en este estado vuelven al Usuario de Entrada de la entidad bomberil, para subsanar las observaciones señaladas por la Dirección de Bomberos Voluntarios. El ARN pasa automáticamente al estado Rendición Observada en Plazo al día siguiente, iniciando el plazo de 30 días (o el que se haya determinado al crear el subsidio dentro del módulo) para que la entidad receptora corrija su rendición.
- ❏ *Rendición observada en plazo:* La rendición está en plazo de corrección (por parámetros se manejan los días de plazo).

A partir de la intimación se generará la versión 2 de la rendición, en la cual el usuario de carga (entidad bomberil) deberá modificar lo observado y cargar nuevos gastos si fuere necesario. La versión 1 quedará en el log de auditoría.

Todos los cálculos por rubro y resumen final, se actualizarán de forma automática.

- ❏ *Control técnico de observacione*s: Igual situación que el estado Control Técnico. El EDC deberá adjuntar en el Expediente Electrónico GDE el último resumen final PDF que contiene en link de descarga de la nueva documentación.
- ❏ *Supervisión técnica de observaciones:* Similar al estado Supervisión técnica BBVV. En esta situación el Supervisor Técnico puede optar por pasar el ARN al estado de Cierre de Control de Rendición, si esta no tenía observaciones de la DGA.
- ❏ *DGA – Análisis de Rendición Observada*: Igual situación que DGA Análisis
- ❏ *DGA*  Firma dictamen de Rendición Observada: Similar al estado DGA Firma Dictamen. En esta situación el Usuario Coordinador/a de DGA puede optar por pasar el ARN al estado Cierre de Control de Rendición, si esta no tenía observaciones de la Dirección de Bomberos Voluntarios.
- ❏ *Archivo/Aprobada:* Las rendiciones aprobadas se archivan.

#### **Los estados serán visibles para todos los usuarios.**

# 5. Funcionalidades del Módulo

#### 5.1 Rubros de un subsidio

Los gastos aceptados están agrupados por rubros.

El módulo de rendiciones permitirá administrar los mismos, por Subsidio y Tipo de Ente (Asociación, Federación, Consejo Nacional, Academia Nacional).

Existe la funcionalidad de dar de alta, baja o modificar Rubros que contará con atributos tales como:

- Nombre del Rubro
- Porcentaje admitido sobre el total del monto otorgado en subsidio, aplicable a (Asociación, Federación, Consejo)
- Tipo de Entidad a la que aplica

**Nota:** La rendición de las asociaciones tiene porcentajes de uso de los fondos definidos normativamente. *Ej: En lo referido a combustibles, no puede utilizarse más del 20% del dinero recibido por SUB.*

Puede haber excepciones en algún determinado SUB, en relación a los porcentajes definidos por rubro. Por eso es importante discriminar los subsidios por resolución y artículo.

Cada rubro tiene sus propias definiciones. Existen gastos que requieren para su aprobación en la Dirección de Bomberos Voluntarios, que se adjunten distintos anexos. Por ejemplo, si un gasto corresponde a Equipamiento Operativo, no solo se deberá agregar la factura, sino también el Certificado de Calidad del artículo adquirido.

#### **Esto podrá ser consultado en detalle en el Manual de Rendición vigente**

Documentos adicionales como Anexos de Rubro, o el Acta de Cierre, podrán adjuntarse también dentro del sistema en formato PDF, JPG, PNG.

#### 5.2 Validación AFIP

Para el usuario de carga, el acceso a validación de facturas contra AFIP debe estar habilitado.

El equipo de control verá claramente desde la herramienta que ese comprobante fue previamente validado con AFIP.

En pos de agilizar los controles, cada factura o ticket que un Ente adjunte a su ARN, deberá sí o sí validarse en el sistema. Sí es una Factura se validará el CAE/CAI/CAEA.

Facturas del Exterior no se validan, sólo se completan datos del formulario de carga, al igual que los Extractos Bancarios.

Si es un Ticket, se validará la constancia de inscripción del proveedor.

En caso de no ser comprobantes de pago, se validará el CUIT del proveedor, Ej: Seguros, Servicios Básicos, ya que en algunos casos o en algunas localidades no emiten comprobantes como los mencionados anteriormente.

#### 5.3 Documentos Adicionales

La funcionalidad de Documentos Adicionales es que contiene aquella documentación que aplica para la rendición a nivel general, siendo esta obligatoria de adjuntar según normativa vigente:

**VEP de Devolución**: Este ticket, se genera fuera del módulo para que cada Ente pueda devolver al Estado Nacional, el dinero del subsidio recibido que no haya sido utilizado.

El sistema al momento de cerrar la ARN, tendrá lugar en la solapa Documentos Adicionales para subir el VEP en el momento.

La presentación del VEP formará parte de la presentación de la rendición de gastos.

**Acta de Cierre:** Documento firmado por todas las autoridades de la entidad, dando conformidad a lo que manifiestan en el archivo de rendición generado por cada subsidio cobrado.

**DDJJ de Reparaciones:** Sí existiesen gastos en el Rubro Reparaciones, es obligatorio adjuntar este documento como soporte y enumeración de los mismos.

Estos documentos son obligatorios para cualquier tipo de entidad, y en caso de Federaciones o Consejo, se pueden sumar otros como el plan de estudio de cualquier capacitación que sea desarrollada por estas entidades.

5.4 Documentos que el módulo genera de forma automática

❏ **Resumen por rubro:** Todos los gastos dentro de un rubro deben ser calculados por el sistema, de forma tal de tener una hoja resumen de cada uno de estos. Deberá discriminar el Total Rendido en las facturas.

❏ **Resumen de Rendición:** Este Resumen contendrá un enlace URL mediante el cual se podrá descargar la totalidad de la rendición de cuentas presentada. La suma de todos los resúmenes de rubro, generan una planilla que detalla comprobantes rendidos, montos rendidos por rubro, dinero sobrante y cumplimiento de los porcentajes de gastos definidos por el Manual de Rendición.

Ese resumen dentro de su confección, debe indicar número de RESO, Artículo, Fecha Vencimiento de la presentación, Monto del subsidio, Entidad que rinde, Provincia, CUIT, Monto Rendido, Persona de contacto, y servir como una declaración jurada para el Ente, indicando también monto rendido, monto a devolver y permitiendo que el usuario aprobador firme esa "acta de cierre".

- ❏ **Carátula de la rendición:** Información básica de la rendición que se visualiza tal cual lo exige la normativa vigente
- ❏ **Carta de Presentación:** Documento PDF a ser presentado vía TAD ante el Ministerio de Seguridad de la Nación para el envío efectivo de la rendición de cuentas digital.

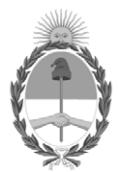

República Argentina - Poder Ejecutivo Nacional Las Malvinas son argentinas

#### **Hoja Adicional de Firmas Informe gráfico**

Número: IF-2022-128740831-APN-DBV#MSG

# IF-2022-128740831-APN-DBV#MSG<br>CIUDAD DE BUENOS AIRES<br>Martes 29 de Noviembre de 2022

**Referencia:** ANEXO I - Documento Funcional - EX-2022-128509577- -APN-DBV#MSG

El documento fue importado por el sistema GEDO con un total de 12 pagina/s.

Digitally signed by Gestion Documental Electronica Date: 2022.11.29 13:29:54 -03:00

Carolina BUSQUIER Directora Dirección de Bomberos Voluntarios Ministerio de Seguridad